# **Map Interaction**

- Overview
- Zoom & Navigation
  - Hover Navigation
  - Bottom Navigation
  - Mouse Scroll Zoom
- Layer Selection
- Tooltips

  - Active TooltipsGoogle Tooltips

#### Overview

Yellowfin's mapping suite has several interactive features to allow the user to view different sets and levels of data.

## Zoom & Navigation

top

#### **Hover Navigation**

The hover navigation, enabled in the Settings menu, allows the user to zoom in & out and navigate around the map.

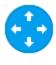

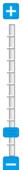

#### **Bottom Navigation**

The bottom navigation, enabled in the Settings menu, allows the user to zoom in & out, click on an area of the chart to re-centre, and reset to the original

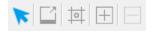

#### **Mouse Scroll Zoom**

All maps now have zooming enabled with the scroll of a mouse, just hover over the map and scroll up or down to zoom in or out.

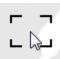

## Layer Selection

top
If the map you're viewing has additional layers that are enabled as Selectable, then you will have a layer selection panel on the right hand side of the map.

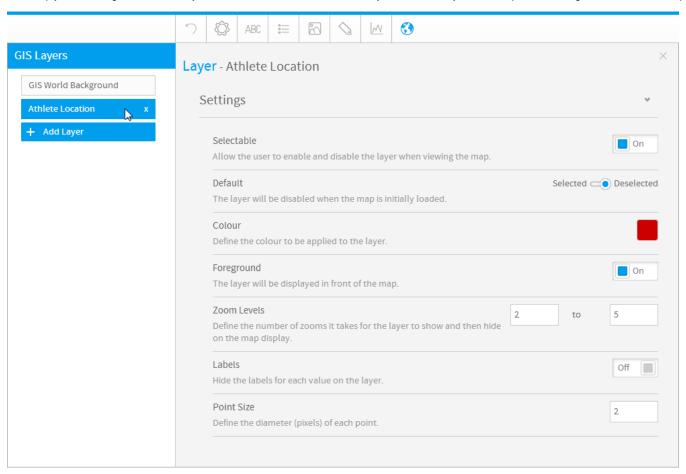

Clicking on the arrow will expand the panel and allow you to select layers to display or hide.

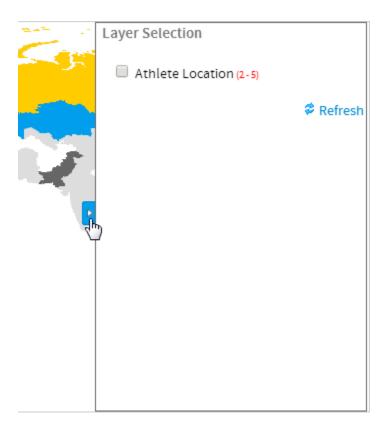

# **Tooltips**

top

### **Active Tooltips**

Active tooltips on maps allow the user to hover over an area, highlighting it and displaying its value.

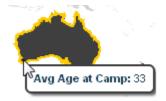

# **Google Tooltips**

Google map tooltips allow for a label, description, and link if desired. The user just clicks on a pin to display the bubble and contained information.

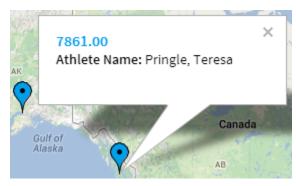